# **HP OpenView Operations Smart Plug-in for SAP**

ソフトウェア リリースノート

ソフトウェア バージョン **: A.09.02 Edition 2**

**HP-UX** および **Sun Solaris** オペレーティング システム

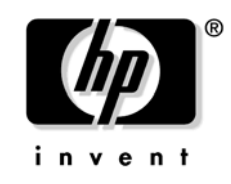

**Manufacturing Part Number : None** ドキュメント リリース **: 2005** 年 **11** 月 ソフトウェア リリース **: 2005** 年 **11** 月

© Copyright 1998-2005 Hewlett-Packard Development Company L.P.

# ご注意

#### 保証について

Hewlett-Packard 社は、この文書に関して市場性および特殊目的への適合性の暗黙の保証を含む 一切の保証を行わないものとします。Hewlett-Packard 社は、この文書内の欠陥に対して、およ びこの文書の提供、実行、または使用に関連する直接損害、間接損害、実損害、偶発損害、およ び結果損害に対して責任を負わないものとします。

ご使用の Hewlett-Packard 製品に適用される個別の保証条項の複写は、お近くの営業所で入手 できます。

#### 法律上の権利の制限について

合衆国政府による使用、複製、および開示に関しては、国防総省機関については DFARS 252.22707013 の「技術データおよびコンピュータソフトウェアにおける権利」条項の (c)(1)(ii) 項で定める制限事項がそれぞれ適用されます。

#### Hewlett-Packard Company United States of America

その他の機関に対しては FAR 52.227-19 (c)(1) および (c)(2) で定める制限事項がそれぞれ適用さ れます。

#### 著作権について

©Copyright 2005 Hewlett-Packard Development Company, L.P.

当社の事前の書面による承諾なく、本書のコピー、改変、または別の言語への翻訳を行うことは 禁じられています。 この情報は予告なしに変更されることがあります。

#### 商標について

Intel®、Itanium® および Pentium® は、米国ならびに他の国における Intel Corporation または その関連会社の商標または登録商標です。

Java™ は、米国における Sun Microsystems, Inc. の商標です。

Microsoft® は、米国における Microsoft Corporation の登録商標です。

Windows NT® は、米国における Microsoft Corporation の登録商標です。

Windows® 2000 は、米国における Microsoft Corporation の登録商標です。

Windows®、MS Windows® および Windows NT® は、米国における Microsoft Corporation の 登録商標です。

Netscape および Netscape Navigator は、米国における Netscape Communications Corporation の商標です。

Oracle® は、米国 California 州 Redwood City に所在する Oracle Corporation の登録商標です。

Oracle7™ は、米国 California 州 Redwood City に所在する Oracle Corporation の商標です。

OSF/Motif® および Open Software Foundation® は、米国およびその他の国における the Open Software Foundation, Inc. の登録商標です。

UNIX® は、米国における The Open Group の登録商標です。

# **1 Smart Plug-in for SAP** リリースノート

# はじめに

このドキュメントは、OpenView Operations Smart Plug-in for SAP (SPI for SAP) のソフト ウェア バージョン A.09.02 Edition 2 での変更点の概要を説明しています。製品マニュアルやオ ンライン ヘルプに記載されていない重要な情報を含みます。

Smart Plug-in for SAP は、R/3 サービスの提供を確実にする上で必要な IT 要素をすべて管理で きるよう、 HP OpenView を拡張するものです。これにより、OVO を IT 環境全体の管理に使用 できるだけでなく、さまざまなビジネスクリティカル アプリケーションをも管理できます。R/3 のみに特化した管理製品とは異なり、HP の方法では皆様のシステム管理に対するニーズのすべ てを統合することが可能です。

『*HP OpenView Operations Smart Plug-in for SAP* ソフトウェア リリースノート』では以下の 内容について説明します。

- 6[ページの「このバージョンの新機能」](#page-5-0)
- 9[ページの「ドキュメントのアップデート」](#page-8-0)
- 10 [ページの「インストールについて」](#page-9-0)
- 12 [ページの「このバージョンのパッチおよび修正点」](#page-11-0)
- 13[ページの「既知の問題および回避策」](#page-12-0)
- 23[ページの「ドキュメントの誤記」](#page-22-0)
- 25 [ページの「各国語のサポート」](#page-24-0)
- 26[ページの「サポートについて」](#page-25-0)

### <span id="page-5-0"></span>このバージョンの新機能

Smart Plug-in for SAP では、以下の機能が追加および強化されています。

• **SPI for SAP** のドキュメント

このバージョンの SPI for SAP は、いくつかのファイルを新しい場所にインストールしま す。インストール後、SPI for SAP の製品ドキュメントは OVO 管理サーバー上の次の場所 に配置されています。

/opt/OV/paperdocs/...

#### • **OVO** エージェントのサポート

現在のリリースの SPI for SAP は、OVO for UNIX の HTTPS エージェントのサポートを提 供します。HTTPS エージェントを AIX 管理対象ノード上で実行するには追加の OVO ソフ トウェア(最新の AIX 用 OVO エージェント パッチなど)が必要ですのでご注意ください。 AIX ノード上の HTTPS エージェントを使用する際に起こりうる問題についての詳細は、[21](#page-20-0)  ページの「モニタが AIX [管理対象ノードからメッセージを送信しない」を](#page-20-0)参照してくださ い。

#### • 管理対象ノード のサポート

現在のリリースの SPI for SAP は、Linux オペレーティング システム上で動作する SAP サーバーをサポートしています。 SPI for SAP のサポート対象の Linux ディストリビュー ションおよびバージョンについての詳細は、『*HP OpenView Operations Smart Plug-in for SAP* インストール ガイド』を参照してください。

• **SAP** トランスポート **/** ユーザー ロール

現在のリリースの SPI for SAP は、SAP R/3 4.6C 以降でのみ使用可能な 2 つのユーザー ロールを提供します。これらの SPI for SAP のユーザー ロールは、SAP 権限の付与を SPI for SAP の機能を使用するために必要な権限のみに制限することにより、セキュリティを強 化します。

#### • 各国語版のソフトウェア

SPI for SAP の バージョン A.09.02 Edition 2 は、日本語に対応しています。詳細は、[25](#page-24-0)  [ページの「各国語のサポート」を](#page-24-0)参照してください。

#### • 改良されたアラート モニタとアラート収集

— r3monjob

JOBREPORT モニタが生成するメッセージが、ジョブ エラーが発生した SAP サーバー 名を報告するようになりました。以前は、メッセージは JOBREPORT モニタ r3monjob が JOBREPORT エラーに関する情報を取得する目的で SAP にログオンする際の接続先 サーバー名を報告していました。

— r3mondmp

ABAP ダンプ モニタ用のメッセージ条件中の誤字を修正しました。オペレータ起動アク ションの定義中に余分な改行がありました。

#### • **SAP R/3 ITS** バージョン **ITS 6.20** および **ITS 4.6/6.10**

現在のリリースの SPI for SAP は、Linux オペレーティング システム上および Microsoft Windows オペレーティング システム上ともに、SAP ITS 6.20 および SAP ITS 4.6/6.10 の 監視をサポートしています。ITS 6.20 および ITS 4.6/6.10 用の SPI for SAP モニタのインス トールおよび設定についての詳細は、『 *HP OpenView Operations Smart Plug-in for SAP*  システム管理リファレンス ガイド』を参照してください。

#### • サービス レポート

現在のリリースでは、ITS 6.20 のレポート用に、新しいレポートおよび新しいレポート グ ループを提供しています。

#### • **Itanium/HP-UX**

現在のリリースの SPI for SAP は、エミュレーション モードで実行している SPI for SAP バ イナリを使用した Itanium の HP-UX 11.23 の SAP をサポートします。サポート対象のプ ラットフォームおよびオペレーティング システムについての詳細は、『*HP OpenView Operations Smart Plug-in for SAP* インストール ガイド』を参照してください。

#### • **SAP Web AS (J2EE)** 監視

現在のリリースの SPI for SAP は、SAP J2EE Engine の監視をサポートします。SAP J2EE Engine は、SAP Web Application Server (SAP WebAS) の一部です。SPI for SAP を 使用した SAP WebAS 監視についての詳細は、SPI for SAP ソフトウェアのインストール後 に OVO 管理サーバー上のドキュメントのディレクトリに配置されているホワイト ペーパー sapspi J2EE Monitoring.pdf を参照してください。ドキュメントのディレクトリは、 OVO 管理サーバー上の /opt/OV/paperdocs/... になります。

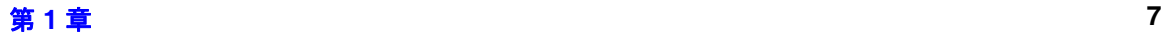

Smart Plug-in for SAP リリースノート このバージョンの新機能

#### • セキュリティ監視

現在のリリースの SPI for SAP は、SAP のセキュリティ監査機能を使って、SAP ABAP 環 境内の SAP セキュリティ イベントの監視をサポートしています。SPI for SAP を使用した SAP のセキュリティ監視についての詳細は、SPI for SAP ソフトウェアのインストール後に OVO 管理サーバー上のドキュメントのディレクトリに配置されているホワイト ペーパー sapspi\_Security\_Monitoring.pdf を参照してください。ドキュメントのディレクトリ は、OVO 管理サーバー上の /opt/OV/paperdocs/... になります。

#### • **SAP NetWeaver**

現在のリリースの SPI for SAP は、SAP 6.40 の下位互換カーネル、および 6.40 ABAP/ カー ネル上で動作している新しい NetWeaver コンポーネントの監視をサポートしています。

#### • **SAP R/3 Enterprise**

現在のリリースの SPI for SAP は、SAP R/3 Enterprise バージョン 4.7x2.00 の機能および SAP NetWeaver 04 プラットフォーム (mySAP ERP (Enterprise Resource Planning)、 ECC (ERP Central Component)、等々)上でビルドされた任意のコンポーネントをサポー トしています。

#### • セルフヒーリング サービス **(SHS)**

OVO エージェントのセルフヒーリング サービス コレクタへの登録と、必要に応じたデータ 収集プロセスの手動開始を支援する 2 つの新規アプリケーションが追加されました。SHS 登 録アプリケーションは単独で「Self-healing Services」アプリケーション グループ、 SHS データ収集アプリケーションは「SAP R/3 UN\*X」および「SAP R/3 NT」アプリケー ション グループにあります。

#### • サポートの終了

次回の SPI for SAP のメジャー リリースでは、SAP バージョン 3.1 から 4.6B のサポートを 終了する予定です。今後の SPI for SAP リリースでは、4.6C 以降の新しいバージョンのみが サポート対象となります。特定の機能のサポートの終了予定等の詳細は、『*HP OpenView Operations Smart Plug-in for SAP* インストール ガイド』の「始める前に」の項を参照して ください。

#### • 変更点および追加

このリリースでのソフトウェアの機能の変更点および追加について、ならびに変更点のアッ プグレード戦略に及ぼす影響についての詳細情報は、『*HP OpenView Operations Smart Plug-in for SAP* インストール ガイド』の「SPI for SAP に対する変更」の項を参照してく ださい。

## <span id="page-8-0"></span>ドキュメントのアップデート

このリリース ノートの最初のページには、以下の情報が記載されています。

- ソフトウェア バージョン番号。ソフトウェア バージョンを示します。
- ドキュメント リリース日。ドキュメントのアップデートごとに変更されます。
- ソフトウェア リリース日。このバージョンのソフトウェアのリリース日を示します。

最新のアップデートをチェックしたい、または最新版を使用していることを確認したい場合は、 以下の URL にアクセスしてください。

http://ovweb.external.hp.com/lpe/doc\_serv/

- 1. [Product] リストで、目的の製品をクリックして選択します。
- 2. [Version] リストで、目的の製品バージョンをクリックして選択します。
- 3. [OS] リストで、目的の対象オペレーティング システムをクリックして選択します。
- 4. [Document] リストで、目的のドキュメントのタイトルをクリックして選択します。
- 5. [Open] または [Download] ボタンをクリックします。
- 注記 PDF 形式のファイル (\*.pdf) をご覧いただくには Adobe Reader のインストール が必要です。 Adobe Reader をダウンロードするには、次の Web サイトにアクセ スしてください。

http://www.adobe.com/

# <span id="page-9-0"></span>インストールについて

この項では、Smart Plug-in for SAP の A.09.02 Edition 2 をインストールする前に、管理サー バーおよび管理対象ノードにおいて満たさなければならないソフトウェアおよびハードウェア要 件を記述します。ここでは以下の内容に関する情報を取得できます。

- 10ページの「ハードウェア、OS[、およびディスク容量の要件」](#page-9-1)
- 10 [ページの「互換性があるソフトウェア](#page-9-2) バージョン」
- 10 ページの「SAP R/3 [トランスポート番号」](#page-9-3)
- 11 [ページの「インストールのシナリオ」](#page-10-0)

### <span id="page-9-1"></span>ハードウェア、**OS**、およびディスク容量の要件

『*HP OpenView Operations Smart Plug-in for SAP* インストール ガイド』の「始める前に」の 項で、管理サーバーおよび管理対象ノードにおける SPI for SAP のハードウェア、およびディス ク容量の要件について詳しく記述しています。

### <span id="page-9-2"></span>互換性があるソフトウェア バージョン

『*HP OpenView Operations Smart Plug-in for SAP* インストール ガイド』の「始める前に」の 項で、現行の SPI for SAP と互換性があるソフトウェア パッケージのバージョンについて詳し く記述します。

### <span id="page-9-3"></span>**SAP R/3** トランスポート番号

現行の SPI for SAP 用のトランスポート番号の一覧については、SPI for SAP ソフトウェアを問 題なくインストールした後、管理サーバー上の以下のファイルを参照してください。

/opt/OV/lbin/sapspi/trans/readme

注記 SPI for SAP トランスポートの readme ファイルに、SAP Web AS Java (J2EE) モニタおよびセキュリティ モニタ用の新しい CCMS ベースのツリーに対応する 追加トランスポート ファイルについての情報があります。追加トランスポート ファイルには、独自の read-me の指示があります。

SAP トランスポートをインポートする場合には、以下の点に注意してください。

- 日本語テキストのシンボルをインポートしなければならないのは、日本語版 SAP R/3 システ ムを使用している場合のみです。
- SAP ユーザー ロールは SAP R/3 4.6B 以前では使用できません。SAP 4.6C 以降でのみ使用 可能です。

### <span id="page-10-0"></span>インストールのシナリオ

SPI for SAP のインストールおよび旧バージョンのソフトウェアからのアップグレードについて の詳細は、『*HP OpenView Operations Smart Plug-in for SAP* インストール ガイド』を参照し てください。

# <span id="page-11-0"></span>このバージョンのパッチおよび修正点

この項では、SPI for SAP ソフトウェアの現在または以前のバージョンに関する問題に対処する ために導入されたパッチおよび修正点について説明します。

このバージョンの SPI for SAP ソフトウェアには、特にパッチや修正を取り込んでいません。

### <span id="page-12-0"></span>既知の問題および回避策

この項では、SPI for SAP ソフトウェアのリリース前に修正できなかった既知の問題を列挙しま す。

- 1. **SAP GUI** 
	- 現象 : SPI for SAP に定義されるオペレータ起動アクションのほとんどで SAP GUI が必要となるにも関わらず、SAP GUI は SAP SPI インストール メ ディアの一部ではありません。
	- 対策 : SAP の CD から OVO 管理サーバーに最新の SAP GUI バイナリをインス トールします。SAP GUI バイナリは "Presentation Unix" CD に含まれて います。『*HP OpenView Operations Smart Plug-in for SAP* インストール ガイド』の「SAP GUI の OVO 管理サーバーへのインストール」を参照し てください。

#### 2. **SAP R/3 64** ビット システムの管理

- 現象 : SAP R/3 64 ビットバージョンを監視すると、SPI for SAP モニタがエラー メッセージやコアダンプ、またはその両方を出力し、中止されます。
- 対策 : 共有ライブラリの使用状況によっては、同一オペレーティング システム上 の 32 ビットおよび 64 ビット SAP システムに対し、異なるバイナリが必 要となります。場合によっては、管理対象ノードのアーキテクチャ (32 ビットと 64 ビット ) の自動検出が正常に動作しません。

検出は、モニタ バイナリの初期分配後に実行されます。検出されたバー ジョンは、管理対象ノード上の以下のファイルに保存されます。

• Solaris:

/var/opt/OV/conf/sapspi/sap\_mode.cfg

• AIX:

DCE: /var/lpp/OV/conf/sapspi/sap\_mode.cfg

HTTPS: /var/opt/OV/conf/sapspi/sap\_mode.cfg

以下のような状況は、設定ファイルに誤ったアーキテクチャが保存される 原因となります。

● SPI for SAP が 32 ビット SAP R/3 システムにインストールされ、後に 64 ビットにアップグレードされた場合。

設定ファイル sap\_mode.cfg が存在しない場合に限り自動検出が実行され るため、アップグレードによる変更点が自動検出で検出されません。

この場合は設定ファイルを手動で編集し、正しいアーキテクチャを記述し てください。設定内容を変更した後は、モニタおよびコマンドを管理対象 ノードに再度分配してください。

#### 3. **r3monsap**、**r3monal**、および **r3monxmi** を使用した場合のメッセージの重複

- 現象 : 特定の状況下でメッセージが複数回報告されます。
- 対策 : r3monsap、r3monal、および r3monxmi の各モニタでは、監視される情 報ソースが一部重複しています。それぞれのモニタは、異なるバージョン の CCMS アーキテクチャで操作するように設計されています。つまり、 同一の SAP Instance に複数のモニタを割り当てると、メッセージの重複 が発生する場合があります。『*HP OpenView Operations Smart Plug-in for SAP* システム管理リファレンス ガイド』を参照し、監視する SAP R/3 バージョンと併用可能なモニタを調べ、別のモニタを再度割り当ててくだ さい。

#### 4. **r3monxmi** がメッセージを送信しなかったり、メッセージの送信が必ず遅れてしまう

現象 : r3monxmi モニタから送信されるメッセージが、特定の時間(数時間)分 遅れて送信されたり、まったく送信されない場合があります。SAP の XMI API におけるタイムゾーン処理に問題があります。この API は、 API を呼び出すユーザーのローカル時間、つまり opcagent プロセスを使 用し、基本 SAP レポートで使用される開始時間と終了時間を設定します。

> このレポートは SAP R/3 アプリケーション サーバーで実行され、そのタ イムゾーン設定により異なるローカル時間を持ちます。

- アプリケーション サーバーのローカル時間が監視対象システムのロー カル時間よりも遅れている場合は、レポートはメッセージを何も検出 しません。
- 監視対象システムのローカル時間がアプリケーション サーバーのロー カル時間よりも遅れている場合は、メッセージはこの時間差分で遅れ て送信されます。
- 対策 : 監視対象ノードの opcagent プロセスの時間および SAP アプリケーショ ン サーバーが正しいタイムゾーンに設定され、適切に同期が取れているこ とを確認してください。

#### 5. ユーザー モニタの値が **SM04** の値と異なる

- 現象 : コレクタにより報告されるログイン ユーザー数が、SAP トランザクショ ン **SM04** に表示されるユーザー数と異なります。
- 対策 : この相違は、コレクタが「itouser」をログインしたユーザーとして数える ことが原因で発生します。このため、2 つのユーザー数に相違が生じま す。

#### 6. ホストを **2** 度設定するとメッセージが重複し、パフォーマンスが低下する

- 現象 : **snapshot** タイプのモニタが重複メッセージをメッセージブラウザに送信 し、SPI for SAP のパフォーマンスが全体的に低下します。
- 対策 : すする : 設定ファイルのいずれかに複数の管理対象ノードが定義されているかどう かを確認します。たとえば、**sapsystem** などの短いホスト名を使用する一 方で、**sapsystem.company.com** などの完全修飾名を使用している場合な ど。与えられた 1 つのホスト名に対して複数の項目を指定すると、モニタ を呼び出すたびに、モニタ バイナリが SAP R/3 システムに対し *2* つの接 続を開いてしまう原因となります。

各システムは設定ファイル上で 1 度のみ設定しなければならず、また、完 全修飾名で指定することをお勧めします。

#### 7. モニタのパフォーマンスが低い

- 現象 : SPI for SAP モニタが SAP R/3 システムからの情報取得に非常に長い時間 がかかります。
- 対策 : 設定ファイルで CP (**C**ontains **P**attern) オプションを多用しているかどう かを確認してください。この CP オプションは時間とシステム リソースの 双方を消費します。CP オプションは可能な限り EQ オプションで代用して ください。代用が不可能である場合は、完全修飾された CP オプション ( 例 : **CP\***) の使用は避けてください。代わりに、1 つの文字列パターンを 使って CP オプションを修飾します ( 例 : **CP MY\_JOB\***)。

#### 8. **SPI for SAP** サービス レポート エラー **534**

- 現象 : カー部の SPI for SAP レポートが見つからないか、空であり、ERROR 534 メッセージが OV Reporter ステータス ペインに表示されます。
- 対策: この問題では2つの対策が考えられます。
	- a. レポート データが見つからない場合 : OV Reporter Gather Data コマ ンドを再度実行してみてください。

Smart Plug-in for SAP リリースノート 既知の問題および回避策

- b. DBINFO PERF パフォーマンス モニタが実行されているインスタン スを持つシステムが SAP R/3 レポート グループに存在しない場合は、 DBINFO PERF モニタにより収集されたデータ (以下に示します) を 使用するすべての SPI for SAP サービス レポートを SAP R/3 Reports *Group* から削除する必要があります。
	- SAP R/3 Database Performance
	- SAP R/3 Database Quality

#### 9. **SPI for SAP** サービス レポートが作成されない

- 現象 : Oracle データベース内のデータを使用するように設定すると、OV Reporter でサービスレポートが作成されないか、空のレポートが作成さ れます。一部のレポートが失われたり空であったりしても、OV Reporter ステータス ペインにエラー メッセージが表示されません。
- 対策 : サポート対象バージョンの Oracle ODBC ドライバを使用していることを 確認してください。SPI for SAP のパフォーマンス統合は、以下のバー ジョンの Oracle ODBC ドライバでテストされ、正常動作が確認されてい ます。
	- $8166$
	- $8176$
	- 9.0.13

#### 10. **WLSUM\_PERF** および **DOCTSTAT** パフォーマンス メトリック

- 現象 : SPI for SAP の新しいパフォーマンス モニタである DOCSTAT および WLSUM PERF がデータを収集しません。
- 対策: SAP パフォーマンス コンポーネントから有用なデータを取得するために は、SAP レポート RSCOLL00 を SAP R/3 システム で 1 時間に 1 回実行す るようにスケジュールする必要があります。SAP コンポーネントの標準的 なレポートやジョブのスケジュール方法の詳細は、SAP OSS note 16083 を参照してください。

#### 11. **SAP ITS 4.6/6.10** モニタ ログ ファイル

現象 : ITS 4.6/6.10 ログが時間の経過とともに非常に大きくなり、システム パ フォーマンスに影響を及ぼします。この問題は、パフォーマンス データに アクセスするために、SPI for SAP が SAP 内のトレースをオンに切り替え るためです。

- 対策 : 以下の ITS 4.6/6.10 トレースおよびログ ファイルを定期的にチェックし、 必要であれば削除したりバックアップしたりしてください。
	- <*SAP\_ITS\_Install\_Dir*>\SAP\ITS\2.0\<*INSTANCE\_NAME*>\traces
	- <*SAP\_ITS\_Install\_Dir*>\SAP\ITS\2.0\<*INSTANCE\_NAME*>\log

#### 12. **SAP ITS 4.6/6.10** セキュリティ

- 現象 : ファイアウォールが設置されている環境で ITS 4.6/6.10 モニタの使用を試 みると、問題が発生します。
- 対策 : SAP ITS 4.6/6.10 の統合については SPI for SAP ホワイト ペーパーを参 照してください。このホワイト ペーパーは、SPI for SAP を正常にインス トールした後、OVO 管理サーバーの以下の場所に配置されています。

/opt/OV/paperdocs/sapspi/<*LANG*>/sapspi\_ITS\_Firewall\_White\P aper.pdf

#### 13. パフォーマンス モニタから統計データを取得できない

- 現象 : SPI for SAP パフォーマンス モニタから提供される統計レコードが存在し ません。
- 対策: すべてのログイン情報を r3itosap.cfg ファイルに追加した*後*、SAP シ ステムに r3perfstat.cfg の設定が記述されていることを確認してくだ さい。r3itosap.cfg ファイルに保存した新しい設定を SAP システムに 書き込むには、[VPO 登録ノード] ウィンドウで適切な SAP システムを選 択し、[VPO 登録アプリケーション] ウィンドウの [SAP R/3 Admin] アプリ ケーション グループで [ 統計記録有効化 ] アプリケーションを実行しま す。

#### 14. サービス検出で **MS Windows** 管理対象ノード上の **SAP** インスタンスを検出できない

- 現象 : サービス検出アプリケーション r3sd が管理対象ノードのシステム アカウ ントで動いていて、SAP インストール ディレクトリが UNC の構文 (「\\server\_name\...」など ) で指定されている場合、r3sd が MS Windows 管理対象ノード上にインストールされた SAP インスタンス を検 出できません。R3-Info アプリケーションでも同様の問題が発生します。 実行は完了しますが何も出力されません。
- 対策: 環境変数 SAPOPC\_SAPPROFILEDIR を使ってインストールした SAP の ローカル パスを指定するか (SAP セントラル インスタンスでのみ可能 )、 UNC 表記を使ってネットワーク パスにアクセスできるよう、別のユー ザー アカウントで OVO エージェントを実行するように設定します。

#### 15. サービス検出で **MS Windows** 管理対象ノード上の **SAP** アプリケーション サーバーを検出 できない

- 現象 : MS Windows 上の SAP システムで、SAP インストール ディレクトリが 「¥exe¥run」で終わっていない場合、アプリケーション サーバーが検出さ れません。
- 対策: 環境変数 SAPOPC\_SAPPROFILEDIR を使って、SAP をインストールし た正しいディレクトリを MS Windows システム上で明示的に設定します。

#### 16. **r3monxmi** が **SAP** システム ログの最初のエントリを記録しない

- 現象 : SAP リリースとパッチ レベルのある組み合わせ (例:6.20 とパッチ レベ ル 38) によって、SAP システム ログの最初に r3monxmi モニタが判読で きないメッセージが表示されます。
- 対策 : これは既知の SAP の問題によるものです。問題を解決する方法について の詳細は SAP note 761220 を参照してください。

#### 17. **WLSUM\_PERF** データを使用した応答時間のレポートが信頼できない

- 現象 : SPI for SAP パフォーマンス モニタ WLSUM\_PERF で収集されたデータ を使用して、すべてのタスクの種類または完全な SAP システム ID の応答 時間を表示するワークロードおよびユーザー レポートが間違っていること があります。
- 対策: インフォーマンス モニタ WLSUM\_PERF で収集されたデータを使用したレ ポートで時間の処理方法を変更したため、SPI for SAP のバージョン A.08.x および A.09.x で収集されたパフォーマンス データを同じレポート で混合できません。レポートは、旧バージョンのパフォーマンス モニタま たは 新バージョンのパフォーマンス モニタのどちらかのデータを使用で きますが、同時に両方のデータを使用することはできません。

#### 18. レポートが **23:00** と **00:00** の間の時間のデータを表示しない

- 現象 : SPI for SAP パフォーマンス モニタ WLSUM\_PERF で収集されたデータ のワークロードおよびユーザー レポートが、午後 11 時 (23:00) および真 夜中 (00:00) の間の時間の値を一切表示しません。
- 対策 : SAP および SPI for SAP パフォーマンス データ ソース (Embedded Performance Component および OV Performance) の時間の記録方法と扱 い方が違うためです。レポートのスケジュールを真夜中 (00:00) および午 前 2 時 (02:00) の間に開始するのは避けてください。午前 2 時 (02:00) 以 降にスケジュール レポートを実行してください。

#### 19. **SPI for SAP** 移送のインポート エラー

現象 : SAP ベーシス バージョン 6.10 で SPI for SAP 移送を SAP システムへイ ンポートしようとすると中止されます。たとえば、次のようなエラーが表 示されます。 ERROR: SM1K900105: couldn't locate TA-info in .../cofiles <illegal format detected> 対策 : SAP サポート パッケージ レベル 36 またはそれ以上が、SPI for SAP 移送 をインポートするシステムにインストールされていることを確認してくだ

#### 20. **SPI for SAP** 移送の移動エラー

さい。

- 現象 : SPI for SAP アプリケーション [ 移送 ] は、移送ファイルをインストール 済みの OVO HTTPS エージェントを使用して MS Windows 管理対象ノー ド上の誤った場所へ移動します。たとえば、R3Trans.car ファイルは \\<*hostname*>\sapmnt\trans に配置されずに <*agent\_drive \_letter*>:\<*hostname*>\sapmnt\trans に配置されます。
- 対策 : HTTPS エージェントが起動している MS Windows 管理対象ノードにログ オンして、SPI for SAP 移送ファイルを手動で正しい場所 \\<*hostname*>\sapmnt\trans に移動した後、ABAP 移送ファイルの処 理を続行します。

#### 21. **SPI for SAP** アプリケーションがローカル画面を表示しない

- 現象 : SAP R/3 UN\*X アプリケーション グループの一部の SPI for SAP アプリ ケーション ( 例 : sapdba の起動、DB チェック、プロセスログ、フロントエ ンド起動、ステータス : R/3 設定 ) が、経過や結果の画面を表示しないこ とがあります。SPI for SAP アプリケーションが実行中で、xhost が OVO 管理対象ノードのエントリを含まないコントロール リストにアクセスして いるリモート システムに、OVO 管理サーバーの表示がリダイレクト ( 例 : telnet 経由 ) される時に問題が起こります。その結果、管理対象ノード で実行しているアプリケーションは、OVO 管理サーバー表示をリダイレ クトしているリモートシステムで表示できません。
- 対策: 手動で OVO 管理対象ノードの完全な修飾ホスト名を、リモート システム の有効な xhost クライアントのリストに加えてください。たとえば、 **xhost +<***Managed\_Node\_Name***>** コマンドを使用します。

Smart Plug-in for SAP リリースノート 既知の問題および回避策

#### 22. **SPI for SAP Performance Agent**

現象 : キュントンのことあるアンインストール手順に従って SAP 管理対象 ノードから SPI for SAP Performance Agent を削除しても、SPI for SAP Performance Agent が実行し続けます。また、PerfAgt Status アプリ ケーションが SPI for SAP Performance Agent は管理対象ノード上にイン ストールされていないことを示すエラーを報告しても同様の現象が起きま す。

対策 : SPI for SAP Performance Agent を削除した管理対象ノードにログオンし ます。ユーザー root で、手動で SPI for SAP Performance Agent プロセ ス r3perfagent を *stop* または *kill* します。

> SPI for SAP Performance Agent プロセスを停止するためにコマンド行で r3perfagent コマンドに stop オプションを指定する方法を使用できないこ とに注意してください。SPI for SAP Performance Agent を削除するプロ セスの一部として swremove コマンドはファイルの名前変更および削除を 行うので、r3perfagent ファイルの存在は保障できません。

#### 23. **SPI for SAP WLSUM** レポートで、連続的なデータに不正な値が表示される

- 現象 : SPI for SAP WLSUM レポートで、通常は連続しているはずのデータに不 正な値が表示されます。たとえば、通常は 1 時間あたり 1000 程度のダイ アログ ステップが表示される SAP システムのレポートの場合、ある 1 時 間ではステップは全く表示されず、次の 1 時間で通常の 2 倍に相当する 2000 ステップが表示されます。
- 対策 : WLSUM モニタのデータ収集は、システム内部の SAP ジョブである COLLECTOR FOR PERFORMANCEMONITOR に基づいて実行されま す。このジョブが適切なタイミングで実行されていないと、通常は WLSUM PERF モニタで収集されるはずのデータが、次の SPI for SAP パフォーマンス モニタの実行時にしか収集されなくなります。システム内 部の SAP パフォーマンス収集ジョブである COLLECTOR FOR PERFORMANCEMONITOR の動作は、SPI for SAP ジョブ モニタ r3monjob, で監視できます。

#### 24. **UNIX** 管理対象ノードの **OVO** アプリケーションを使って **r3perfagent** を停止できない

現象 : OVO アプリケーションの PerfAgt 停止を使って SPI for SAP パフォーマ ンス収集 r3perfagent を停止すると、シャットダウンに成功したという メッセージが表示されるにも関わらず、r3perfagent は実行し続けます。 パフォーマンス収集の実行状態の監視には、PerfAgt ステータスアプリ ケーションを使用できます。

対策 : r3perfagent パフォーマンス収集が実行し続けている UNIX 管理対象 ノードにログオンし、UNIX の kill コマンドを使って r3perfagent を 手動で停止します。r3perfagent で "behind schedule" メッセージが表示 された場合は、『*HP OpenView Operations Smart Plug-in for SAP* システ ム管理リファレンス ガイド』のトラブルシューティングの章にある「パ フォーマンス モニタが同期化されない」の項を参照してください。

#### 25. 完全修飾名と短いホスト名の混在

- 現象 : 完全修飾名と短いホスト名を混在すると、SPI for SAP が正常に稼動しま せん。正常稼動しない例 :
	- SPI for SAP モニタが送信するメッセージの中に、完全修飾名が表示 されるメッセージと、短いホスト名が表示されるメッセージがある。
	- SPI for SAP サービスツリー ノードの色が、関連するメッセージの重 要度レベルと一致しない。
	- R3 Info アプリケーションの出力には短いホスト名が表示されるが、 SPI for SAP モニタのメッセージには完全修飾名が表示される。
	- 統計記録有効化アプリケーションで、Rfc call succeeded successful for host <hostname>... というメッセージが表示さ れず、Please press enter to continue. というメッセージが表示 される。
- 対策 : ユーザー環境で完全修飾名を使用する場合は、常に完全修飾名を使うよう にしてください。次に例を示します。
	- SPI for SAP のセントラル設定ファイルであるr3itosap.cfgで完全修 飾名を使用します。
	- 次のコマンドを実行して、OVO 管理対象ノードと OVO 管理サーバー の両方でホスト名の解決をチェックします。

#### perl -e "print gethostbyname('<short SAP server \ **hostname>')**

このコマンドを実行すると、ホスト <*short\_SAP\_server\_hostname*> の完全修飾名が表示されます。

#### <span id="page-20-0"></span>26. モニタが **AIX** 管理対象ノードからメッセージを送信しない

現象 : HTTPS エージェントを使用するように設定された AIX 管理対象ノード上 で、SPI for SAP モニタのいくつかが、opcmsg および opcmon が見つから ないため、次のエラー メッセージを生成します。

#### Smart Plug-in for SAP リリースノート 既知の問題および回避策

Can't retrieve value for monitor '<monName>'. Suppressing further error messages. (OpC30-608)

製品とエージェントのバージョン間でパスが変更されたため、モニタが /usr/lpp/OV/bin/OpC 内に配置されているファイルを、変更前のディレ クトリ /usr/lpp/OV/OpC/ 内で探すことがあります。 /usr/lpp/OV/OpC/ は、現在は /usr/lpp/OV/bin/ 内のバイナリへのシ ンボリック リンクになっています。

対策 : HTTPS エージェントを使用するように設定された各 AIX 管理対象ノード 上で、以下のように opcmsg および opcmon の両方について /usr/lpp/OV/OpC/ から /usr/lpp/OV/bin/ 内の実際のバイナリへのリ ンクを設定します。

#### **ln -s /usr/lpp/OV/bin/opcmsg /usr/lpp/OV/OpC/opcmsg**

#### **ln -s /usr/lpp/OV/bin/opcmon /usr/lpp/OV/OpC/opcmon**

#### 27. **AIX** 管理対象ノード上で **OVO** エージェントを **HTTPS** から **DCE** へ移行後、モニタが動作 しない

現象: AIX 管理対象ノード上で、OVO Agent を HTTPS から DCE に*戻す*際に通 常の手順で行っていない場合、SPI for SAP モニタが、モニタが正しい設 定ファイルを見つけることができないことを示すエラー メッセージを生成 します。HTTPS 管理対象ノード上の SPI for SAP モニタの設定ファイル の場所は DCE 管理対象ノード上の場所とは異なります。 OVO Agent の種 類の違いでパスが変更されたため、モニタは /var/lpp/OV/ 内に配置され ているファイルを変更前のディレクトリ /var/opt/OV/ 内で探そうとしま す。

対策 : OVO エージェントを HTTPS から DCE に戻したい AIX 管理対象ノード 上で HTTPS エージェントを削除後、 DCE エージェントをインストールす る前に、必ずディレクトリ /var/opt/OV を削除してください。

### <span id="page-22-0"></span>ドキュメントの誤記

この項では、現行の SPI for SAP の製品ドキュメントの誤記や脱落のうち、製品のリリースまで に修正することができなかった内容について記述します。

#### 1. **SAP** 共有メモリのサポート

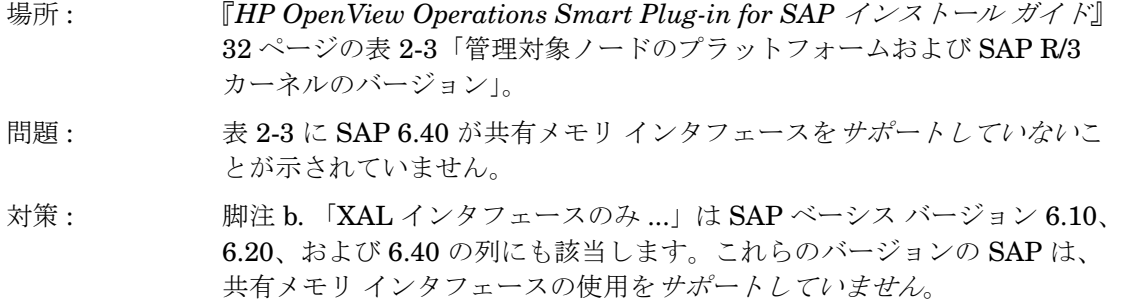

#### 2. **SPI for SAP** ロールの割り当て

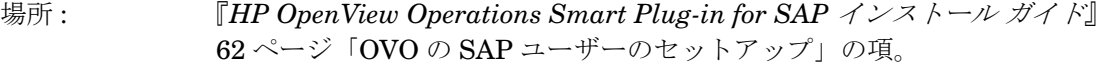

問題 : SAP ユーザー「ITOUSER」へのロールの割り当てについての説明で、 /HPOV/SAPSPI\_MONITORING\_NO\_TCD 等の割り当てられたロールお よび関連付けられた権限が完全かつ有効であることを確認する必要がある ことが明記されていません。

対策 : SPI for SAP のロールの割り当ての際に、すべての必要な権限オブジェク トが有効でユーザーの照合が正常に完了したことを確認することは重要で す。 SAP はユーザーの権限オブジェクトが有効であることやユーザーの照 合が正常に完了したことを緑色で示します。赤色はユーザーの権限オブ ジェクトを有効にする必要があることやユーザーの照合を完了する必要が あることを示します。

> ITOUSER の権限のチェックやユーザーの照合は、以下の手順で行いま す。

- a. SAP システムにログオンし、トランザクション SU01 を開きます。
- b. ITOUSER を選択し、F7 キーを押してユーザー ロールの詳細を表示 します。
- c. ユーザー ロール (/HPOV/SAPSPI\_MONITORING\_NO\_TCD など ) を ダブルクリックしてさらに詳細を表示します。
- d. [User] および [Authorizations] タブが緑色であることをチェックし ます。

# <span id="page-24-0"></span>各国語のサポート

この項では、英語以外の言語環境のサポートについて説明します。

SPI for SAP A.09.02 Edition 2 は、英語および日本語の言語環境をサポートしています。SPI for SAP A.09.02 Edition 2 の日本語バージョンは以下の環境をサポートします。

- 日本語版オペレーティング システム
- 日本語版 OpenView Operations for UNIX
- 日本語版 SAP

SPI for SAP A.09.02 Edition 2 の日本語バージョンは、以下の日本語化された要素も提供しま す。

- 日本語のメッセージ テキスト
- アプリケーション ボタンの日本語ラベル
- 日本語のドキュメント

ドキュメントは FTP によるダウンロードのみの提供となります。詳細については、担当の 日本 HP の営業にお問い合わせください。

日本語環境を有効にするには、インストール プロセス中に以下の手順を実行する必要がありま す。

1. r3itoins スクリプトを実行するシェルで、*LANG* 変数を以下のように設定してエクスポート します。

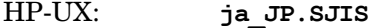

Solaris: **ja\_JP.PCK**

- 2. /opt/OV/lbin/sapapi/r3itoins スクリプトを実行し、日本語統合をロードするかどうか 尋ねられたら、**Yes** と入力します。
- 3. 管理対象ノード (SAP サーバー ) に、SPI for SAP 移送ファイル /opt/OV/lbin/sapspi/trans/readme に示されている追加の日本語のトランスポートを適 用します。『*HP OpenView Operations Smart Plug-in for SAP* インストール ガイド』の 「SAP トランスポートの適用」の項で説明されている手順も参照し、実行する必要がありま す。

Smart Plug-in for SAP リリースノート サポートについて

## <span id="page-25-0"></span>サポートについて

次の HP OpenView Web サイトを参照してください。

http://www.hp.com/jp/openview ( 日本語 )

http://www.hp.com/managementsoftware/support ( 英語 )

HP が提供する製品、サービス、サポートに関する詳細情報をご覧いただけます。

HP OpenView ソフトウェア サポート オンラインではセルフソルブ機能を提供しています。お客 様の業務の管理に必要な対話型の技術支援ツールに素早く効率的にアクセスいただけます。

サイトのサポート範囲は次のとおりです。

- ダウンロード可能なドキュメント
- トラブルシューティング情報
- パッチおよびアップデート
- 障害情報
- トレーニング情報
- サポート プログラム情報

注記 一部のコンテンツでは HP Passport への登録やサービス契約 ID が必要となりま す。アクセス レベルに関する詳細は、次のページをご参照ください。

http://support.openview.hp.com/access\_level.jsp

HP Passport ID の取得登録は次のページでおこなうことができます。

https://passport2.hp.com/hpp/newuser.do